# Using ProbeJS

ProbeJS is an add-on that is built exclusively to help you program.

#### What it does:

It generates documentation files from digging around in the game code methods, not only from KubeJS, but also from base Minecraft, no matter modloader, or from the other mods you install. Not only can you view the formatted in a way that a sufficiently advance\dScCooddecceachituondeirks eand. S will now get more relevant code suggestions too.

# Installation:

Find ProbeJS  $\alpha$  ndth Pearty addonas ndistownload the relevant version for you. Once you've installed it and relaunched your gam /probejs dumpmmand Now you will need to wait a little while, but after some time, you shou that the dump is complete.

#### What just happened?

You can now look and see that there is a ne instance/kubejs/pobombot/inside here there are a more folders and files. These are your docs.

## Setting up VS Code

1. In VS Code stile > open folder

2. This opens up a file explore window, select instand by and  $\delta$  the boot selection of  $\epsilon$ folder.

You're done!

#### Troubleshooting

For many people, autocompletions won't be popped up as they type. You VSCode to setup a valid JavaScript IDE so you can get 100% power of

No Intellisense at All

For some reason, VSCode downloaded by some people are not having builtin JavaScript/TypeScript support. To check if you have such support enabled, search @builtin JavaScript in the extension tab in your VSCode, you should see a plugin named TypeScript and JavaScript Language Features, that's the builtin extension for VSCode to support JS/TS.

If not, then you'll have to install the JavaScript and TypeScript Nightly to get JS/TS support.

#### Downloading Intellisense Models

If your ISP is weird, downloading Intellisense models for enabling support can take a long time. You can consider switch to proxy or some other methods to change your Internet environment, maybe even changing a WiFi can work. If not, then sorry, it's an Internet problem, there's no way to solve it on VSCode's end.

#### Too Many Mods

Completion takes a significant amount of performance. You can't expect VSCode to run super-fast on some ATM8-like modpacks, that's not possible.

For less than 150 mods, VSCode should run at a decent speed, for more than 300 mods, completions are taking >10s since now VSCode need to examine over 100k item/block/entity entries before telling you what to type next.

# Usage

## Properties and Methods of a Class

To know the methods of a class just type in the class name, like Item or BlockProperties, then type a . now you will see a list of the public methods and properties.

ProbeJS will display the **bean**ed accessors and mutators. However, due to the limitation of JavaScript syntax, if there's a method having same name with a field/bean, then the name will always be resolved to the method.

## Type Checking and JSDoc

To add type checking for extra safety when coding JavaScript, add  $\gamma$  ats-check to the first line of a JS file, then you will have VSCode guarding your types for the rest of the file. It's extremely useful when you're working with some dangerous code which is likely to crash the game if you have a mistake in type.

Sometimes, due to limitations of TypeScript, you might need to persuade VSCode to skip checking for some part of your code. Adding //@ts-ignore would help you to do that.

Or maybe you want to tell VSCode: "This should be a list of item names!", or "This method should have ... as params, and ... as return types!". Then you can add JSDoc to tell VSCode to do that:

```
/**
 * @type {Special.Item[]}
 */
let consumableItems = []
ServerEvents.recipes(event => {
[1]**
\Box*
□ * @param {Internal.Ingredient } input
□ * @param {Internal.ItemStack } output
	 * @returns {Internal.ShapedRecipeJS}
\Box<sup>*</sup>/
\Box et make3x3Recipe = (input, output) => {
Treturn event.recipes.minecraft.crafting_shaped(output, ["SSS", "SSS", "SSS"], { S: input })
\Box})
```
Sometimes, if with //@ts-check enabled, you will need to add //@ts-ignore to calm VSCode to accept your docs.

### Searching by Keyword

If you are in VSCode press the explorer button in the top-ish left to open up the explorer pane.

Now navigate to probe  $>$  generated  $>$  globals.d.ts. Press  $CtrI + F$  and a little search window should pop up in your editor. Now type in you key word and look through all the matches.

#### **Tips**

If you append class to the front and  $\Box$  to the end then you will look for classes so like Item has 8635 results for me, but if I type class Item then the one I want!

In events.d.ts you will find events but only basic information about them.

In constants.d.ts you can see different pieces that you can use whereever.

If you want to find the methods of an event, say item.pickup find it in one of the files (In this case events.documented.d.ts ) and here is the line describing it:

declare function onEvent(name: 'item.pickup', handler: (event: Internal.ItemPickupEventJS) => void)

Look closely and find Internal.ItemPickupEventJS . Since it says Internal, we will look in the the globals.d.ts file, but if it says Registry then we use registries.d.ts.

Now we will go to the generated file and search ItemPickupEventIS. Then we find:

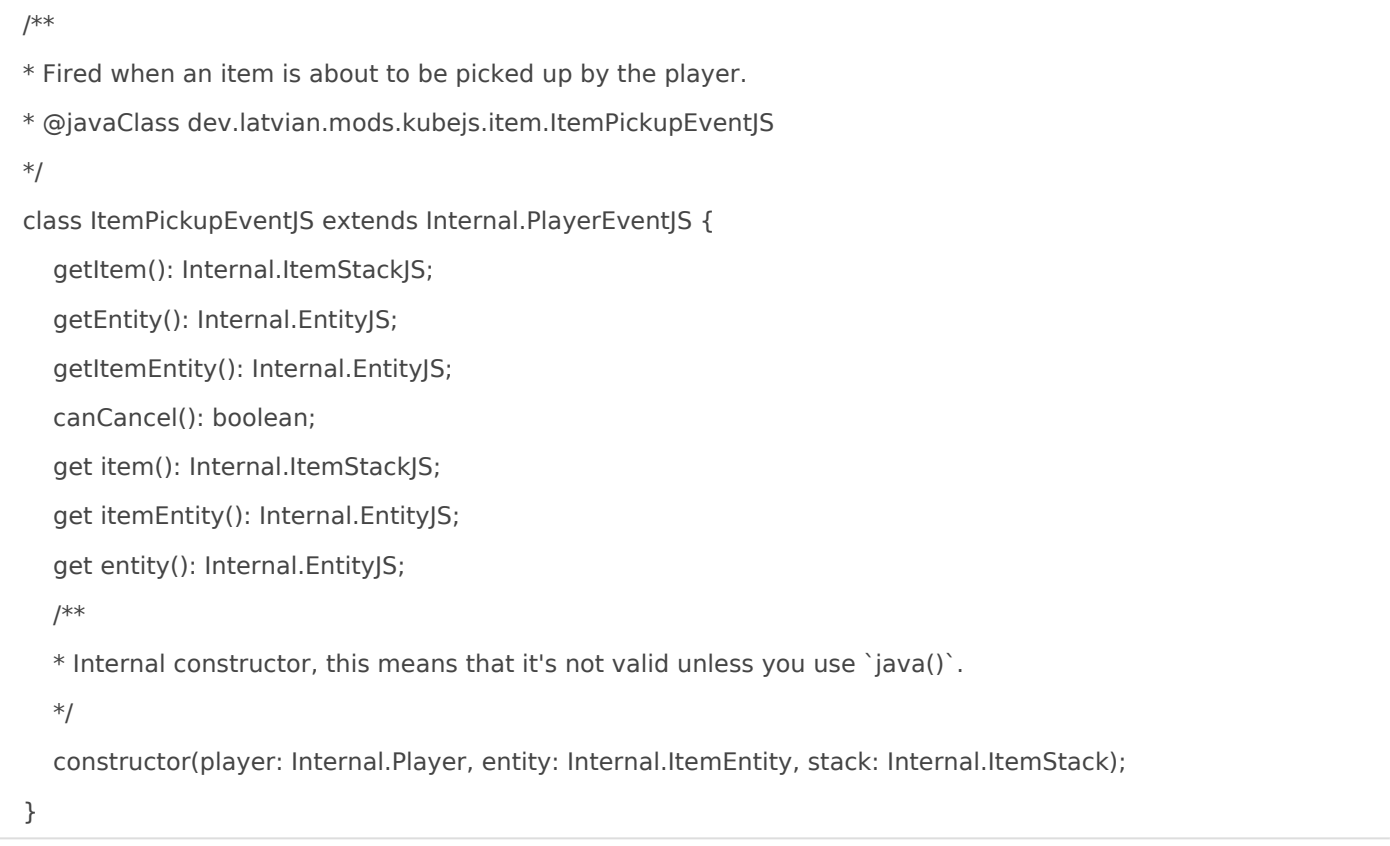

This means that we can use the methods  $\lceil .\text{getItem}() \rceil \lceil .\text{getLet}(\text{letIntity}()) \rceil \lceil .\text{canCancel}(\text{leftIntif}(\text{leftIntif}(\text{leftIntif}(\text{right})) \rceil) \rceil \rceil \rceil \rceil \rceil \rceil \rceil \rceil \rceil \rceil \rceil \rceil$ .itemEntity and .entity .

But if we did potion.registry then we get Registry.Potion which brings us to:

class Potion extends Internal.RegistryObjectBuilderTypes\$RegistryEventJS<any> { create(id: string, type: "basic"): Internal.PotionBuilder; create(id: string): Internal.PotionBuilder; }

So we can use event.create('cactus\_juice') but that does not do much so we need to follow one step further and go to the potion builder, which you see is Internal.PotionBuilder . Now we search PotionBuilder in globals.d.ts then we see:

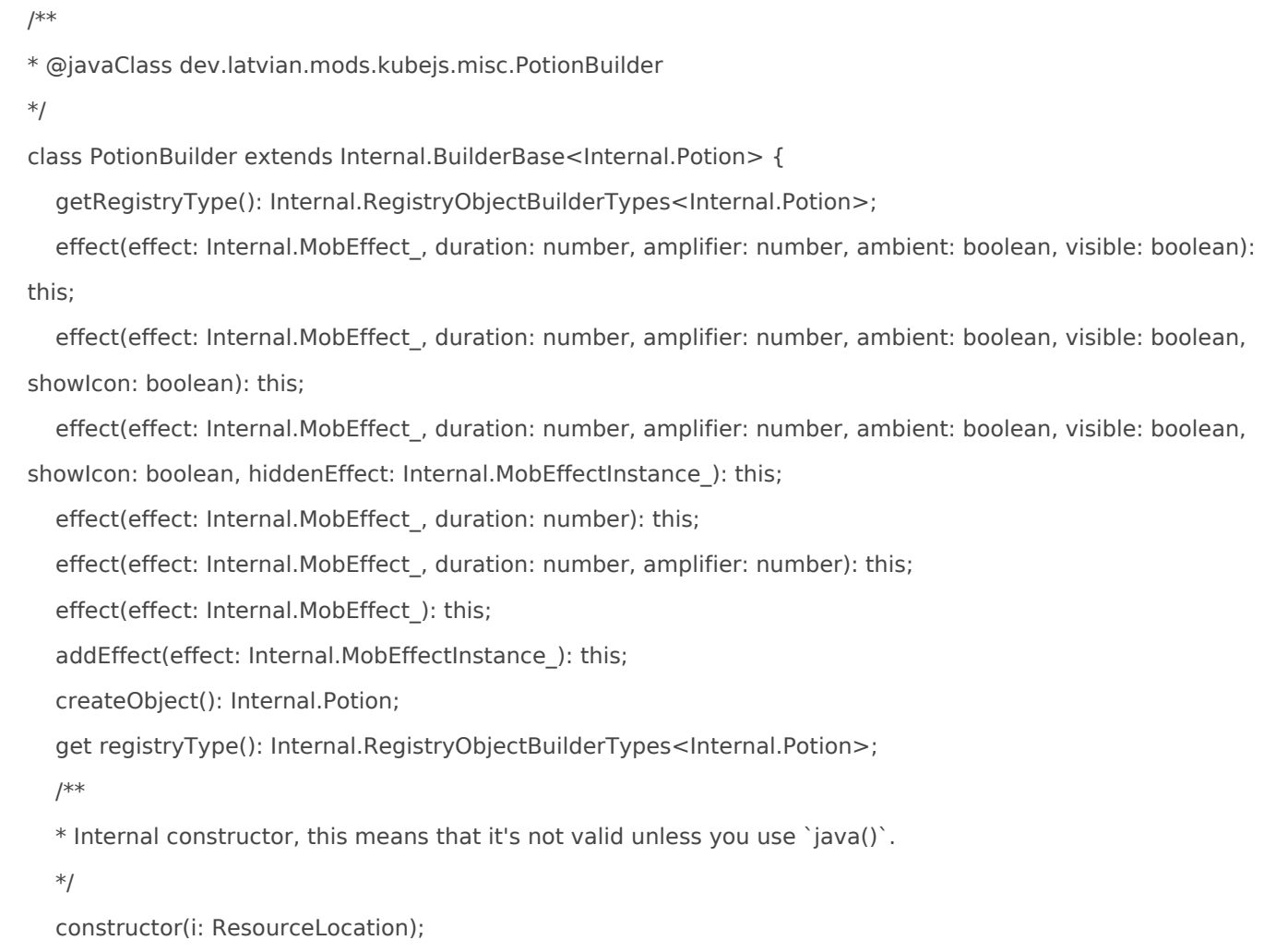

```
}
```
Now we see the methods that we can call after this.

So in our code we could write:

```
onEvent('potion.registry', event => {
 	event.create('cactus_juice').effect('speed', 10, 5)
})
```
Revision #6 Created 17 October 2022 15:07:58 by Q6 Updated 14 October 2023 05:16:27 by Prunoideae